啟用 LDAP 帳號與雲端校務系統帳密同步(只需做一次,以後就不用 再做)

一、 網址:[https://nas.ftjh.tc.edu.tw/manage\\_ldap/enable\\_myself.php](https://nas.ftjh.tc.edu.tw/manage_ldap/enable_myself.php),或可由校網連 結。

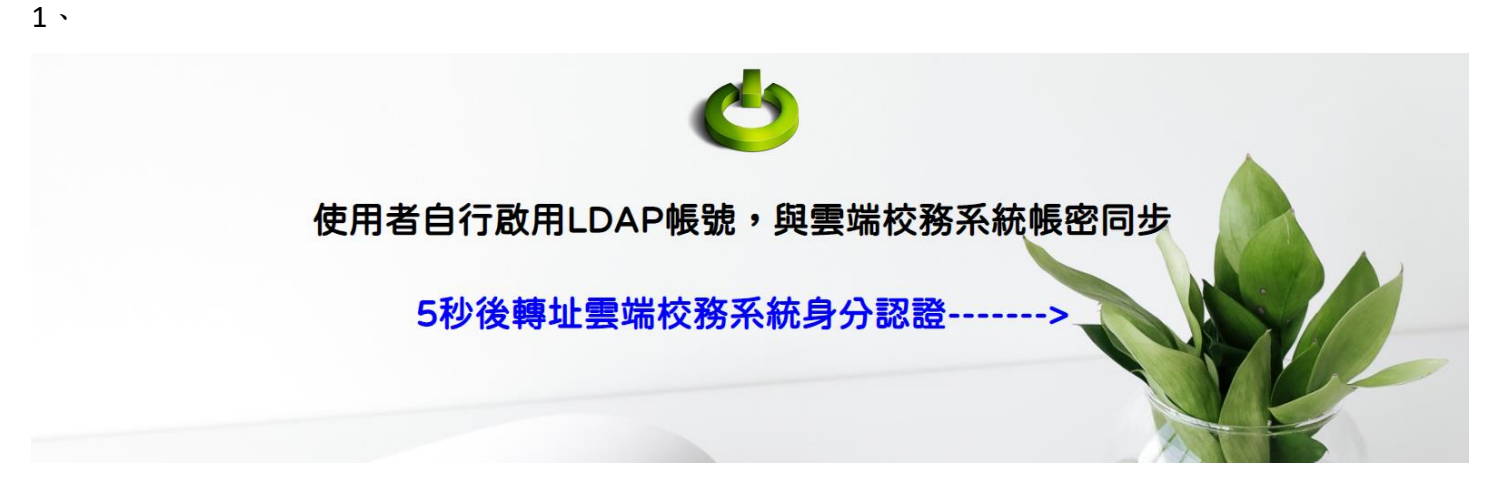

2、

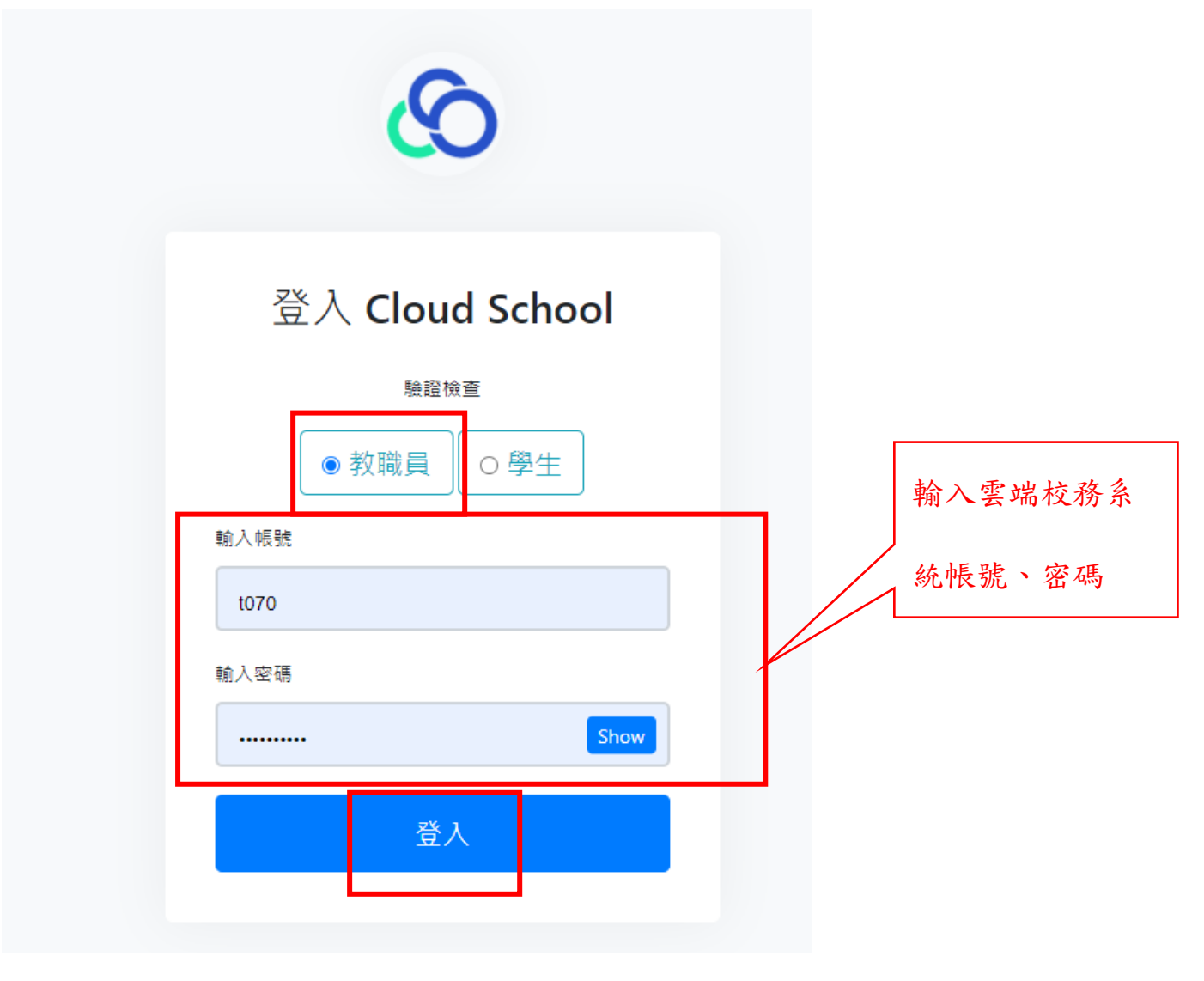

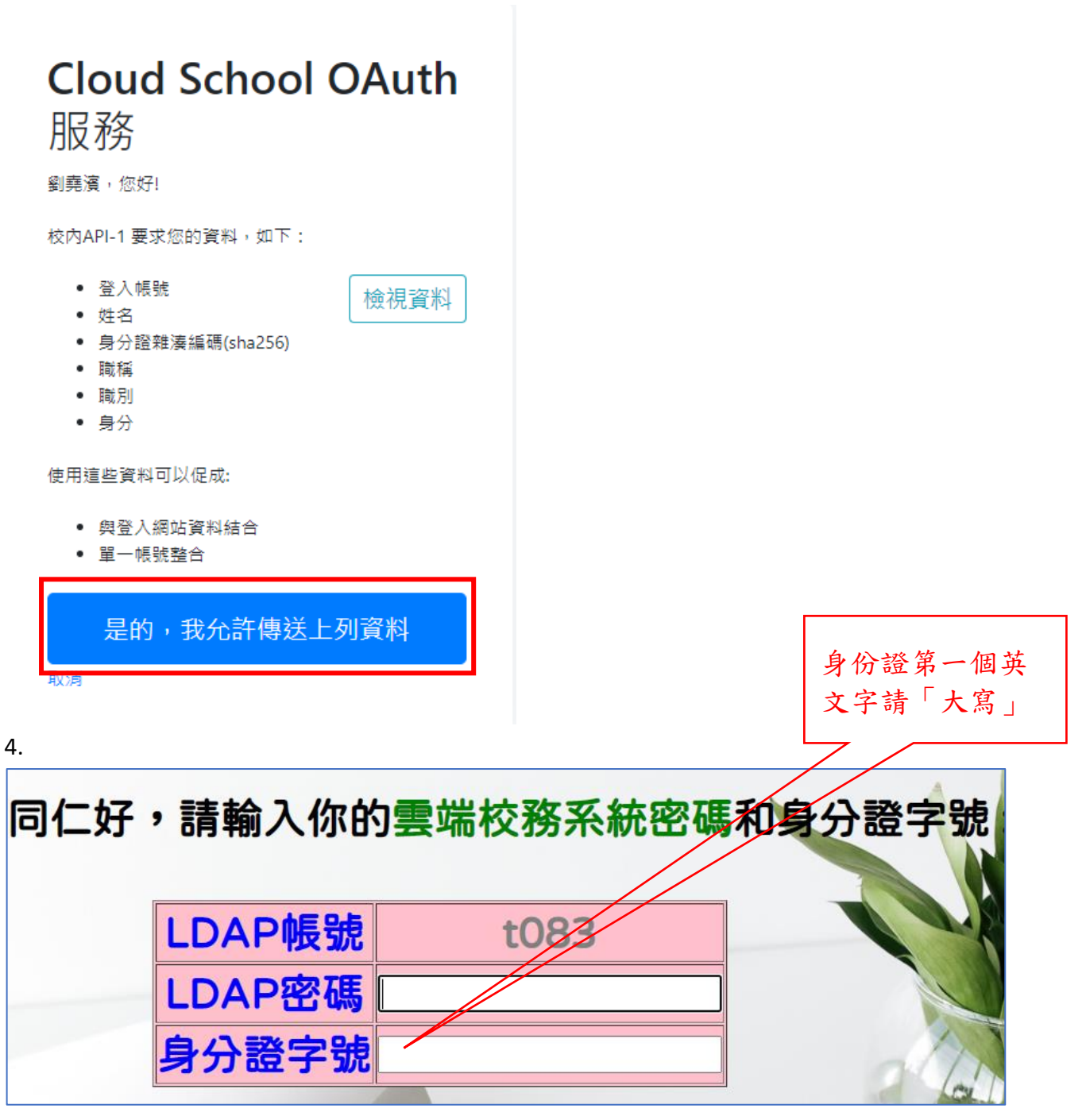

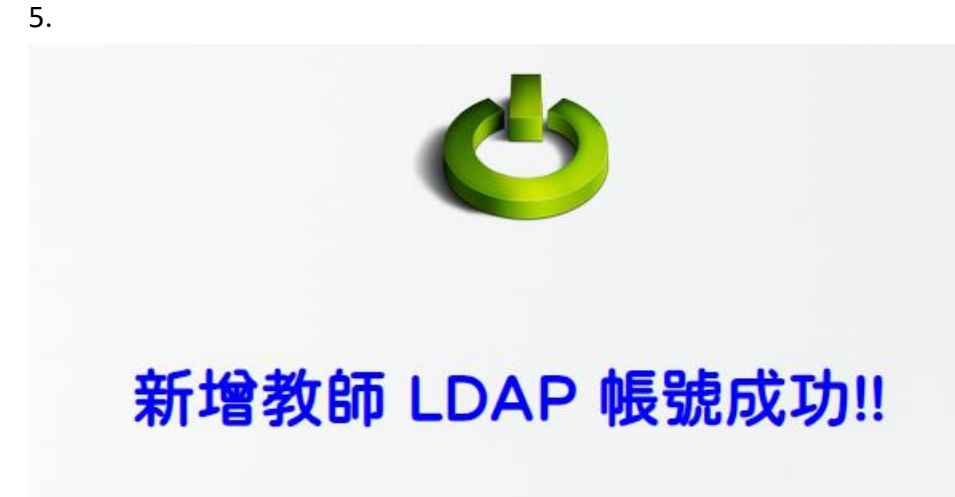